# **SIEMENS**

Januar 2008

#### **Jalousieaktor N 523/11 5WG1 523-1AB11 8 x AC 230 V, 6 A**

#### **Produkt- und Funktionsbeschreibung**

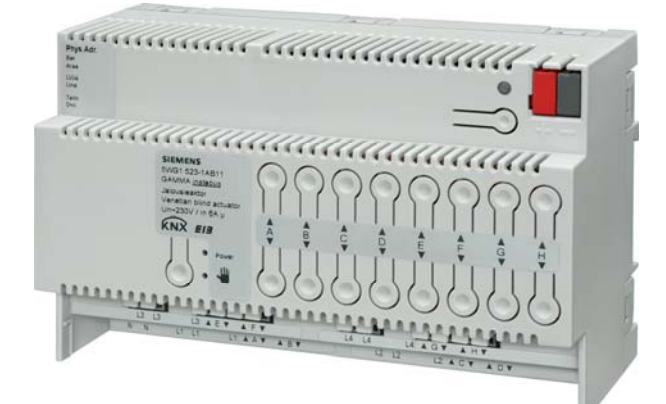

Der Jalousieaktor N 523/11 ist ein Reiheneinbaugerät im N-Maß mit 8 TE Breite zur Steuerung von Jalousien, Rollläden und Markisen. An die 8 Kanäle dieses Jalousieaktors darf jeweils nur ein Antrieb (Motor) für AC 230 V mit elektromechanischen Endlageschaltern oder mit integrierter Elektronik zur Endlageabschaltung angeschlossen werden. Der Parallelbetrieb mehrerer Antriebe an einem Kanal erfordert das Zwischenschalten eines Trennrelais.

Außer dem direkten Verfahren des Sonnenschutzes in eine der beiden Endlagen (über EIS1-Objekte) können, unabhängig voneinander, sowohl der Sonnenschutz als auch (bei Jalousien) die Lamellen über Stellbefehle in Prozent (EIS6-Objekte) in Zwischenstellungen gefahren werden. Ferner kann zwischen Automatik- und Handbetrieb unterschieden werden. Der Aktor ist daher auch in Projekten einsetzbar, in denen die Lamellenstellung dem Sonnenstand nachgeführt werden soll.

Die Spannungsversorgung der Jalousieaktor-Elektronik erfolgt über ein integriertes Netzteil, das über den Netzanschluss L1 für die Kanäle A und B gespeist wird. Jeweils zwei Kanäle besitzen einen gemeinsamen Netzanschluss, der an unterschiedliche Außenleiter angeschlossen werden kann. Ist dies nicht erforderlich, so kann der Netzanschluss auch weitergeschleift werden, d.h. jeweils eine der L-Klemmen kann über eine Drahtbrücke mit einer L-Klemme eines anderen Kanal-Paares verbunden werden.

#### **Direktbetrieb**

Zur Direkt-Bedienung (auch bei Kommunikationsausfall oder noch nicht in Betrieb genommener KNX-Kommunikation) stehen acht Tastenpaare auf der Geräteoberseite zur Verfügung. Zur Direkt-Bedienung müssen AC 230 V am Aktor anliegen, und der Aktor muss über den entsprechenden Taster mit LED von Bus- auf Direktbetrieb umgeschaltet sein. Im Direktbetrieb wird ein Ausgang stets solange eingeschaltet, wie auf den zugehörigen

Taster gedrückt wird. Ein gleichzeitiges Einschalten mehrerer Ausgänge (d.h. ein gleichzeitiges Verfahren mehrerer Jalousien) ist im Direktbetrieb nicht möglich. Da der Direktbetrieb völlig von der Buskommunikation entkoppelt ist, werden beim Direktbetrieb auch ein ggf. anstehender Alarm oder eine aktivierte Fahrsperre nicht berücksichtigt.

Hinweis: Nach einem "Entladen" des Applikationsprogramms mit der ETS oder im Fehlerfall geht das Gerät automatisch in Direktbetrieb. In diesem Fall ist der Direktbetrieb nicht ausschaltbar.

#### **Applikationsprogramm**

Zur Parametrierung und zum Laden des Applikationsprogramms wird die Engineering Tool Software (ETS) ab Version ETS3 benötigt.

Das Applikationsprogramm 25 A8 Jalousieaktor 980601 ist nur zusammen mit dem Jalousieaktor N 523/11 einsetzbar. Es ist so aufgebaut, dass im Auslieferzustand eine für einfache Anwendungen ausreichende Grundfunktionalität und 19 Basis-Kommunikationsobjekte zur Verfügung stehen: Neben dem Objekt zum Melden des "Status Direktbetrtieb" und einem jeweils auf alle Kanäle wirkenden Alarm- und Fahrsperre-Objekt, sind pro Kanal zwei 1-bit Befehlsobjekte zum Starten einer Sonnenschutz-Fahrt bzw. zum Stoppen der Fahrt und schrittweisen Verstellen von Lamellen verfügbar.

Über die Parameterkarte "Funktionen, Objekte" können folgende Objekte bei Bedarf hinzugefügt werden:

- ein Objekt "8-bit Szene",
- ein Objekt "Alarm" pro Kanal,
- ein Objekt "Fahrsperre" pro Kanal,
- zwei Objekte pro Kanal zum Speichern / Wiederher stellen von 2 Sonnenschutz-/Lamellen-Positionen,
- ein Objekt "Sonnenschutz zentral Auf/Ab" pro Kanal,
- drei Objekte pro Kanal: ein Objekt zum Umschalten zwi schen Automatik- / Handbetrieb sowie die 8-bit Befehls objekte zum Verstellen von Sonnenschutz und Lamel len über Prozent-Werte im Automatikbetrieb,
- ein Objekt "Status Automatikbetrieb" pro Kanal,
- ein 8bit-Befehlsobjekt für Standardbetrieb (Sonnen schutzstellung in %),
- ein 8bit-Statusobjekt "Sonnenschutzstellung in %",
- bis zu zwei 1bit-Statusobjekte (obere / untere Endlage erreicht) pro Kanal.

Um eine einfache und schnelle Parametrierung des 8 fach Jalousieaktors N 523/11 zu ermöglichen ist wählbar, ob die Parametrierung für jeweils 4 oder für alle Kanäle gemeinsam oder individuell erfolgen soll.

Über einen Parameter ist pro Kanal einstellbar, ob an ihn eine Jalousie oder ein Rollladen (bzw. eine Markise oder ein Antrieb zum Öffnen/Schließen einer Tür, eines Fensters oder einer Lüftungsklappe) angeschlossen ist. Bei **Technische Produkt-Informationen** 

Januar 2008

#### **Jalousieaktor N 523/11 5WG1 523-1AB11 8 x AC 230 V, 6 A**

angeschlossener Jalousie können ein 8-bit Befehlsobjekt "Lamellenstellung in % bei Standardbetrieb" sowie ein 8 bit Statusobjekt "Lamellenstellung in %" hinzugefügt werden.

Ferner kann pro Kanal ein Objekt "Sonnenschein" ergänzt und über zwei Parameter eingestellt werden, welche Aktionen bei Sonnenschein EIN bzw. AUS auszuführen sind. Wird der Sonnenschutz ohne Unterbrechung von der oberen in die untere Endlage gefahren, so ist bei einer Jalousie einstellbar, in welche Zwischenstellung die Lamellen anschließend gedreht werden sollen, damit wieder etwas Tageslicht in den Raum fallen kann. Entsprechend ist bei einem Rollladen einstellbar, wie lange er aus der unteren Endlage wieder etwas hochgefahren werden soll.

Hinweis: Bei Jalousien mit Horizontal-Lamellen und einem Standard-Jalousiemotor führt das Ändern der Lamellenstellung stets auch zu einer kleinen Änderung der Jalousie-Stellung. Ein Öffnen der Lamellen ist mit einem geringen Hochfahren, ein Schließen der Lamellen mit einem geringen Herabfahren der Jalousie verbunden.

#### **Anschlussbeispiel**

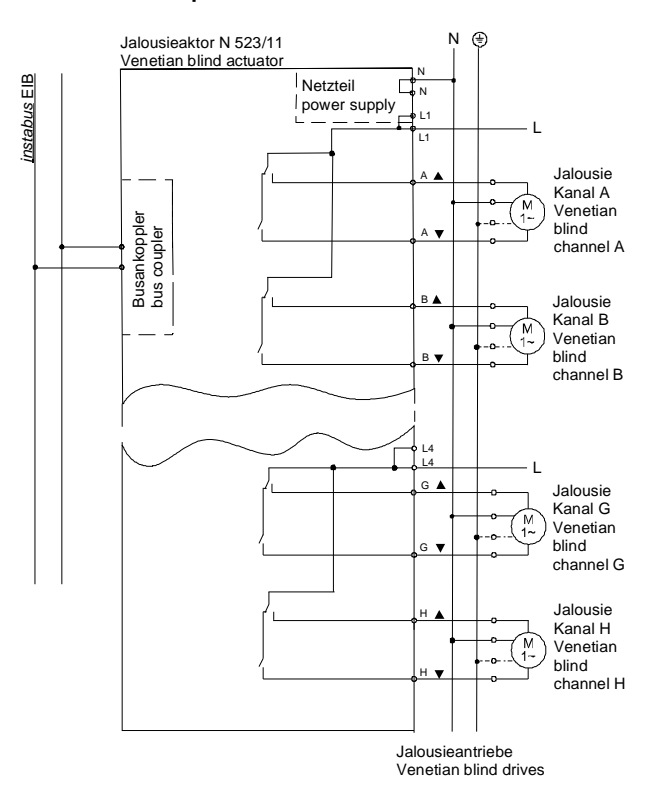

#### **Installationshinweise**

Das Gerät kann für feste Installation in trockenen Innenräumen, zum Einbau in Starkstromverteiler oder Kleingehäuse auf Hutschienen EN 60715-TH35-7,5 verwendet werden.

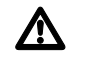

## V **GEFAHR**

- Das Gerät darf nur von einer zugelassenen Elektrofachkraft installiert und in Betrieb genommen werden.
- Bei Anschluss des Gerätes ist darauf zu achten, dass das Gerät freigeschaltet werden kann.
- Das Gerät darf nicht geöffnet werden.
- Bei Planung und Errichtung von elektrischen Anlagen sind die einschlägigen Richtlinien, Vorschriften und Bestimmungen des jeweiligen Landes zu beachten.
- Bei Motoren mit elektronischen Endschaltern sind die Schaltpunkte vor Ort anzupassen.

### **Technische Daten**

#### **Spannungsversorgung**

- Busspannung: 21V DC bis 30V DC (über Busleitung)
- Busstrom: 5 mA (nur halbe Standard-Buslast ! )
- Aktor-Elektronik: integriertes Netzteil, 230 V AC, +10% / -15%, 50/60 Hz
- Leistungsaufnahme: min. 1,1 W, max. 4,6 W

#### **Bedienelemente**

- 1 Inbetriebnahmetaste: zum Umschalten Normalmodus / Adressiermodus
- 1 Taste: zum Umschalten Busbetrieb/Direktbetrieb
- 8 x 2 Taster: zur Direktbedienung der Jalousieantriebe, unabhängig vom Bus

#### **Anzeigeelemente**

- 1 rote LED: zur Anzeige Normalmodus / Adressiermodus (Aus / Ein)
- 1 gelbe LED: zur Anzeige Direkt- / Busbetrieb (Ein / Aus)
- 1 grüne LED: zur Anzeige der Betriebsspannung

#### **Ein-/Ausgänge**

- Netzanschluss: erfolgt über die Klemmen für L1 und N der unteren Klemmenreihe
- 8 Antriebskanäle mit je 2 Relaiskontakt-Ausgängen, - je 2 Kanäle schalten dieselbe Phase,
	- pro Relaiskontakt: Bemessungsspannung: AC 230 V, 50/60 Hz, Bemessungsstrom: 6 A (ohmsche Last), Schaltzyklen: >25.000 bei cos  $\varphi$  = 1 und I = 6 A

#### **Technische Produkt-Informationen**

#### **Jalousieaktor N 523/11 5WG1 523-1AB11 8 x AC 230 V, 6 A**

#### **Anschlüsse**

• Netz- und Laststromkreise Steckklemmen für Netzspannung und Ausgänge, Abisolierlänge 9... 10 mm

Es sind folgende Leiterquerschnitte zulässig:

- 0,5... 2,5 mm² eindrähtig
- 0,5... 2,5 mm² feindrähtig, mit Aderendhülse
- 0,5 mm² feindrähtig, unbehandelt (max. Stromtragfä higkeit 6A)
- Buslinie:
	- Druckkontakte auf Datenschiene,
	- Busklemme schraubenlos,

0,6... 0,8 mm ∅ eindrähtig, Abisolierlänge 5 mm.

V **GEFAHR** 

Beim Durchschleifen des L- und N-Leiters ist zu beachten, dass, bedingt durch die zulässige Leiterbahnbelastung, der maximale Klemmenstrom von 10 A nicht überschritten werden darf!

#### **Mechanische Daten**

- Gehäuse: Kunststoff
- Abmessungen: Reiheneinbaugerät im N-Maß, Breite: 8 TE (1 TE = 18 mm)
- Gewicht: ca. 500 g
- Brandlast: ca. 6500 kJ
- Montage: Schnellbefestigung auf Hutschiene EN 60715-TH35-7,5

#### **Elektrische Sicherheit**

- Verschmutzungsgrad (nach IEC 60664-1): 2
- Schutzart (nach EN 60529): IP 20
- Bus: Sicherheitskleinspannung SELV DC 24 V
- Gerät erfüllt EN 50090-2-2 und EN 60669-2-1

#### **EMV-Anforderungen**

erfüllt EN 50090-2-2

#### **Umweltbedingungen**

- Umgebungstemperatur im Betrieb:  $-5...+45$  °C
- Lagertemperatur:  $-25... + 70$  °C

**Prüfzeichen**  KNX *EIB*

#### **CE-Kennzeichnung**

gemäß EMV-Richtlinie (Wohn- und Zweckbau), Niederspannungsrichtlinie

#### **Lage und Funktion der Anzeige- und Bedienelemente**

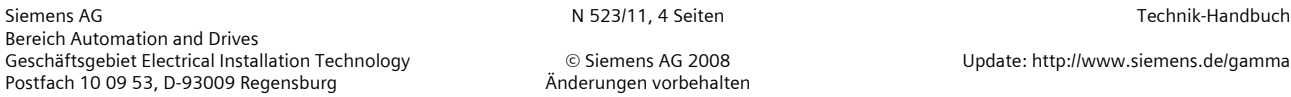

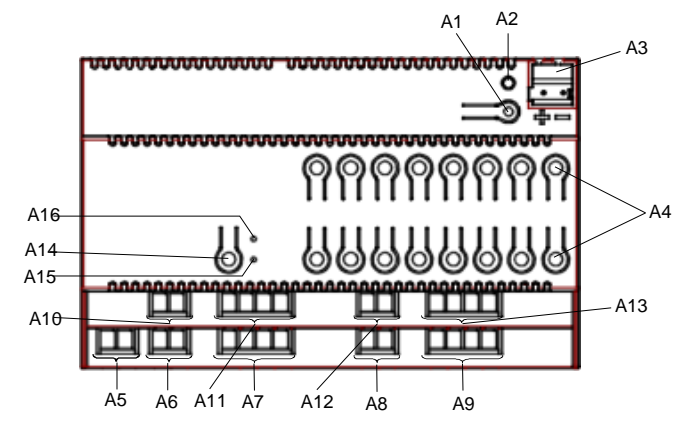

Bild 1: *Lage der Anzeige- und Bedienelemente* 

- A1 Inbetriebnahme-Taste
- A<sub>2</sub> Inbetriebnahme-LFD
- A3 Busklemme
- A4 Tasten für Direktbetätigung Jalousie Auf/Ab
- A5 Anschlussklemmen N
- A6 Anschlussklemmen L1
- A7 Anschlussklemmen für Jalousie Auf/Ab (Kanal A + B)
- A8 Anschlussklemmen L2
- A9 Anschlussklemmen für Jalousie Auf/Ab (Kanal C + D)
- A10 Anschlussklemmen L3
- A11 Anschlussklemmen für Jalousie Auf/Ab (Kanal E + F)
- A12 Anschlussklemmen L4
- A13 Anschlussklemmen für Jalousie Auf/Ab (Kanal G + H)
- A14 Umschalttaste Bus-/Direktbetrieb
- A15 Gelbe LED zur Anzeige Direktbetrieb = EIN
- A16 Grüne LED zur Anzeige der Betriebsspannung

#### **Montage und Verdrahtung**

#### Allgemeine Beschreibung

Das Reiheneinbaugerät im N- Maß (8 TE) kann in N- Verteiler, AP oder UP und überall dort eingesetzt werden, wo Hutschienen EN 60715-TH35-7,5 vorhanden sind. Die Verbindung mit der Buslinie erfolgt wahlweise über die Busklemme oder das Kontaktsystem zur Datenschiene. Montage des Reiheneinbaugerätes (Bild 2)

Das Reiheneinbaugerät (B1) in die Hutschiene (B2) einhängen und nach hinten schwenken, bis der Schieber hörbar einrastet.

Demontage des Reiheneinbaugerätes (Bild 2)

- Alle angeschlossenen Leitungen entfernen,
- mit einem Schraubendreher den Schieber (B3) nach unten drücken und das Reiheneinbaugerät (B1) aus der Hutschiene (B2) herausschwenken.

#### **Technische Produkt-Informationen**

Januar 2008

#### **Jalousieaktor N 523/11 5WG1 523-1AB11 8 x AC 230 V, 6 A**

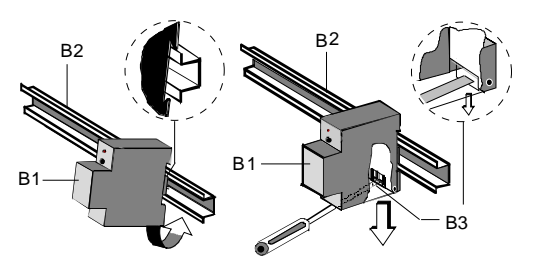

Bild 2: *Montage / Demontage des Reiheneinbaugerätes* 

#### Busklemme abziehen (Bild 3)

Die Busklemme befindet sich auf der Oberseite des Jalousieaktors N 523/11 (C1)

- Die Busklemme (C2) besteht aus zwei Teilen (C2.1, C2.2) mit je vier Klemmkontakten. Es ist darauf zu achten, dass die beiden Prüfbuchsen (C2.3) weder mit dem Busleiter (versehentlicher Steckversuch) noch mit dem Schraubendreher (beim Versuch die Busklemme zu entfernen) beschädigt werden.

- Den Schraubendreher vorsichtig in den schwarzen Teil der Busklemme (C2.1) einführen und die Busklemme nach vorne aus dem Jalousieaktor N 523/11 (C1) herausziehen.

Hinweis: Beim Entfernen der Busklemme auf Kurzschlussgefahr achten!

#### Busklemme aufstecken (Bild 3)

- Die Busklemme (C2) in die Führungsnut stecken und
- bis zum Anschlag nach hinten drücken.
- Anschließen der Busleitung (Bild 3)

Die Busklemme (C2) ist für eindrähtige Leiter mit

0,6 ... 0,8 mm Ø geeignet.

Den Leiter (C2.4) ca. 5 mm abisolieren und in Klemme (C2) stecken (rot =  $+$ , schwarz =  $-$ ).

Abklemmen der Busleitung (Bild 3)

Die Busklemme (C2) abziehen und den Leiter (C2.4) der Busleitung, bei gleichzeitigem Hin- und Herdrehen, herausziehen.

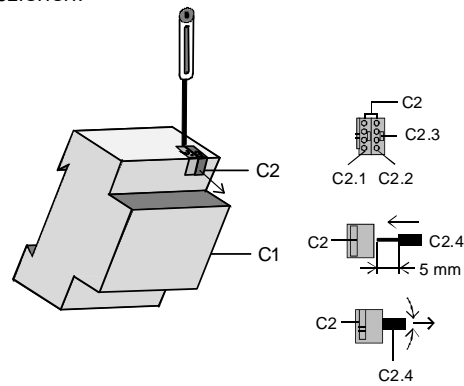

Bild 3: *Leitung anschließen und abklemmen*

#### Netzspannung und Jalousieantriebe anschließen

Die Anschlüsse sind in Steckklemmtechnik ausgeführt. Die Leiter ca. 9-10 mm abisolieren und in die jeweilige Klemme schieben.

#### Montieren der Isolierkappe

Soll das Gerät auf einer Hutschiene ohne eingeklebte Datenschiene montiert werden, so ist das Kontaktsystem mit der mitgelieferten Isolierkappe abzudecken. Abnehmen der Fixierung (Bild 4):

- Die Fixierung (D3) umschließt das Kontaktsystem (D2) auf der Rückseite des Schalt-/Dimmaktors (D1).
- Den Schraubendreher zwischen dem Reiheneinbaugerät (D1) und der Fixierung (D3) einführen und die Fixierung herausziehen.

Aufschnappen der Isolierkappe (Bild 4):

Die Isolierkappe (D4) auf das Kontaktsystem stecken und durch Drücken aufschnappen.

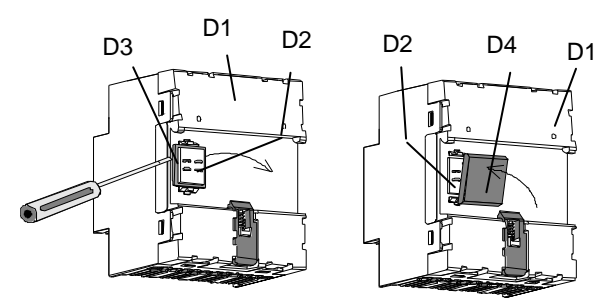

*Bild 4: Abdecken des Kontaktsystems* 

**Maßbild** 

Abmessungen in mm

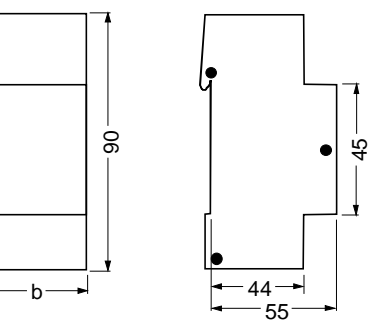

 $b = 8$  TE 1 Teilungseinheit (TE) = 18 mm

#### **Allgemeine Hinweise**

- Ein defektes Gerät ist an die zuständige Geschäftsstelle der Siemens AG zu senden.
- Bei zusätzlichen Fragen zum Produkt wenden Sie sich bitte an unseren Technical Support:
- **<sup>®</sup> +49 (0) 180 50 50-222**
- +49 (0) 180 50 50-223
- $\boxtimes$  www.siemens.de/automation/support-request